## ◎シリーズ予約設定方法

 シリーズ予約とは・・・上下巻、多巻シリーズなどを、順番に借りたいという場合に借りる順番を指定して予約することが 出来ます。

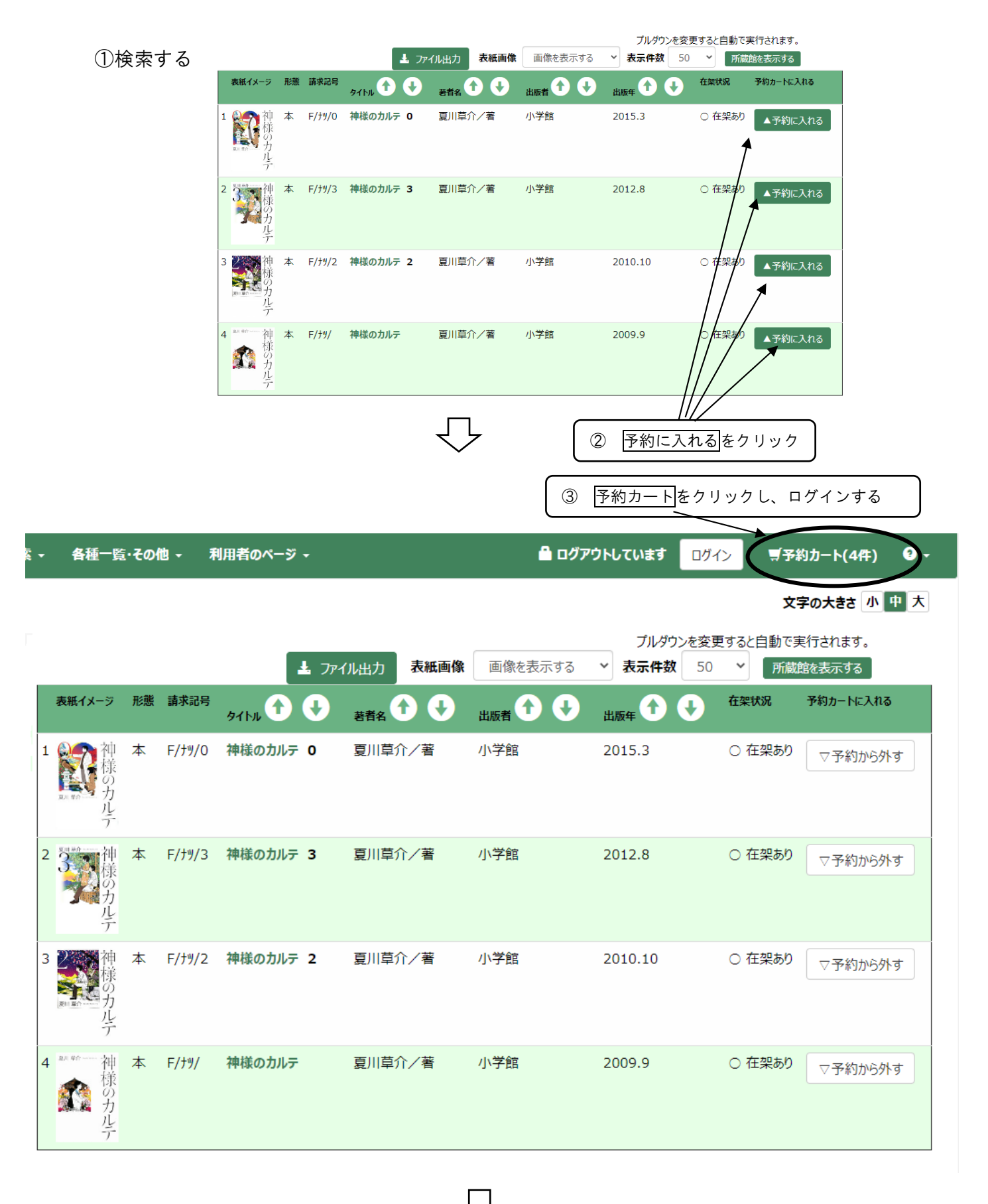

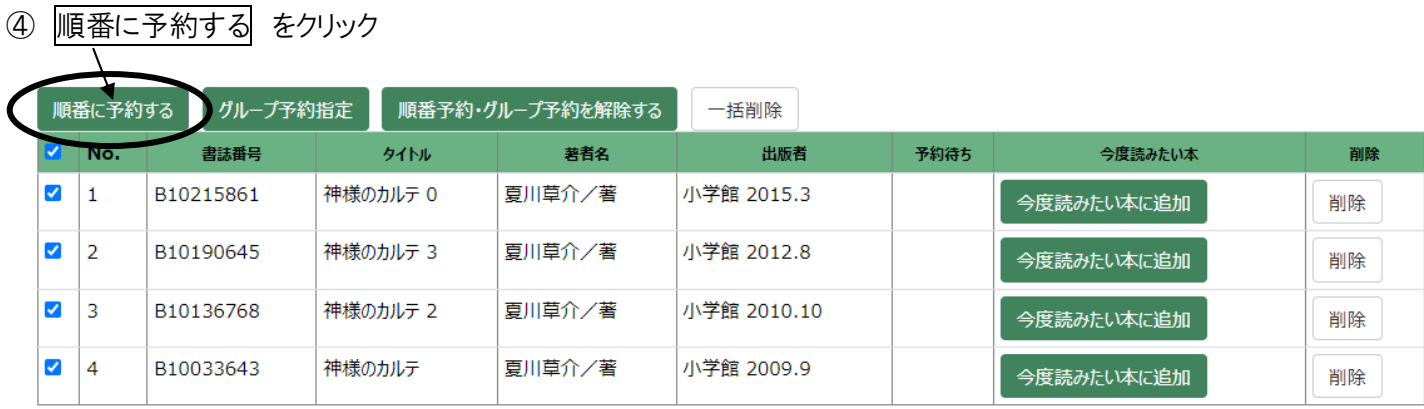

## $\begin{picture}(20,20) \put(0,0){\vector(1,0){10}} \put(15,0){\vector(1,0){10}} \put(15,0){\vector(1,0){10}} \put(15,0){\vector(1,0){10}} \put(15,0){\vector(1,0){10}} \put(15,0){\vector(1,0){10}} \put(15,0){\vector(1,0){10}} \put(15,0){\vector(1,0){10}} \put(15,0){\vector(1,0){10}} \put(15,0){\vector(1,0){10}} \put(15,0){\vector(1,0){10}} \put(15,0){\vector(1$ **⑤ 借りたい順番になるよう、上へ↑ 下へ↓ をクリックして並べ替える。**

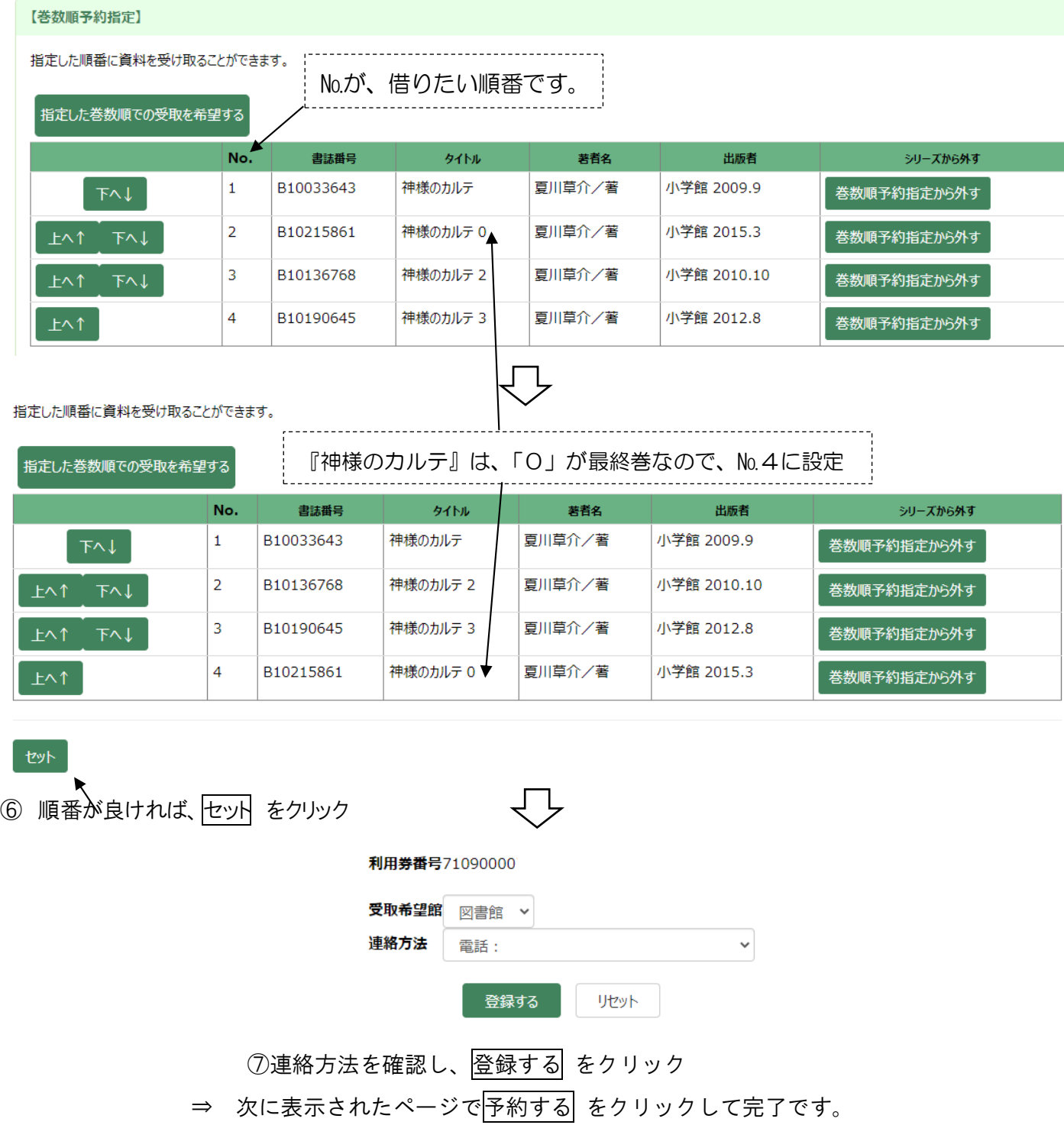